## Software used during the semester

- Python 3 (https://www.python.org/downloads/windows/) latest version
- RTKLIB Demo 5/rtkexplorer (<u>https://github.com/rtklibexplorer/RTKLIB/releases</u>) latest version
- CloudCompare (<u>https://www.danielgm.net/cc/release/</u>) latest stable version
- Notepad++ (<u>https://notepad-plus-plus.org/downloads/</u>) latest version

Each software is free, open-source, and available for Windows, Linux, and macOS. Please download and install them.

## Help for Python Windows installation

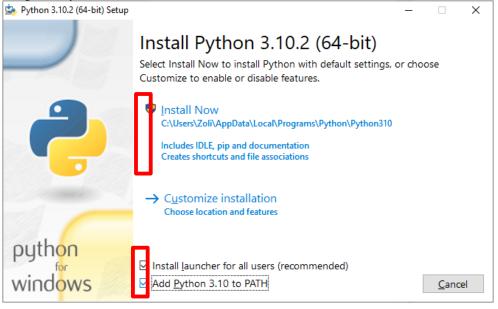

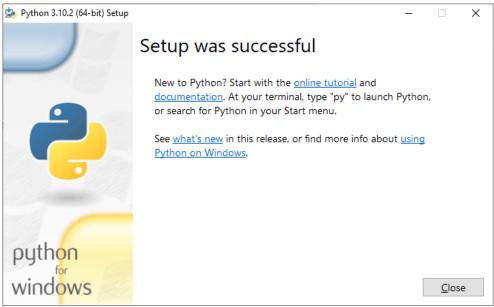

If you are asked, disable the MAX\_PATH limit in the second window.

Open a command window (CMD.EXE) and type "py"; the Python interpreter should start.

To install Python packages, use the "pip" command at the command prompt (e.g. pip install numpy). External Python packages used during the semester (you are kindly asked to install them using pip):

- numpy
- pandas
- matplotlib
- ezdxf
- opency-python
- opency-contrib-python
- wget
- scipy

To install the packages on Windows

- 1. Search for cmd.exe (beside the magnifying glass in the status line)
- 2. In the opening command windows type in the following line

pip install numpy pandas matplotlib ezdxf opencv-python opencv-contrib-python wget scipy It will take some minutes, depending on the internet bandwidth.

- 3. To test the installation, start Python.
- 4. At the Python prompt (>>>) import one of the installed packages, e.g.

>>>import numpy

>>> import cv2 # it imports opency package